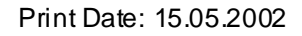

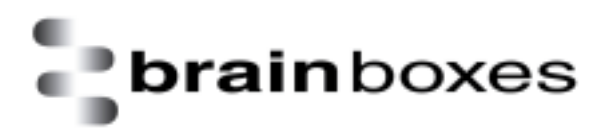

# **Installation Guide**

# **BL-500 Bluetooth PCMCIA Card in Windows2000**

**Version: 1.0** 

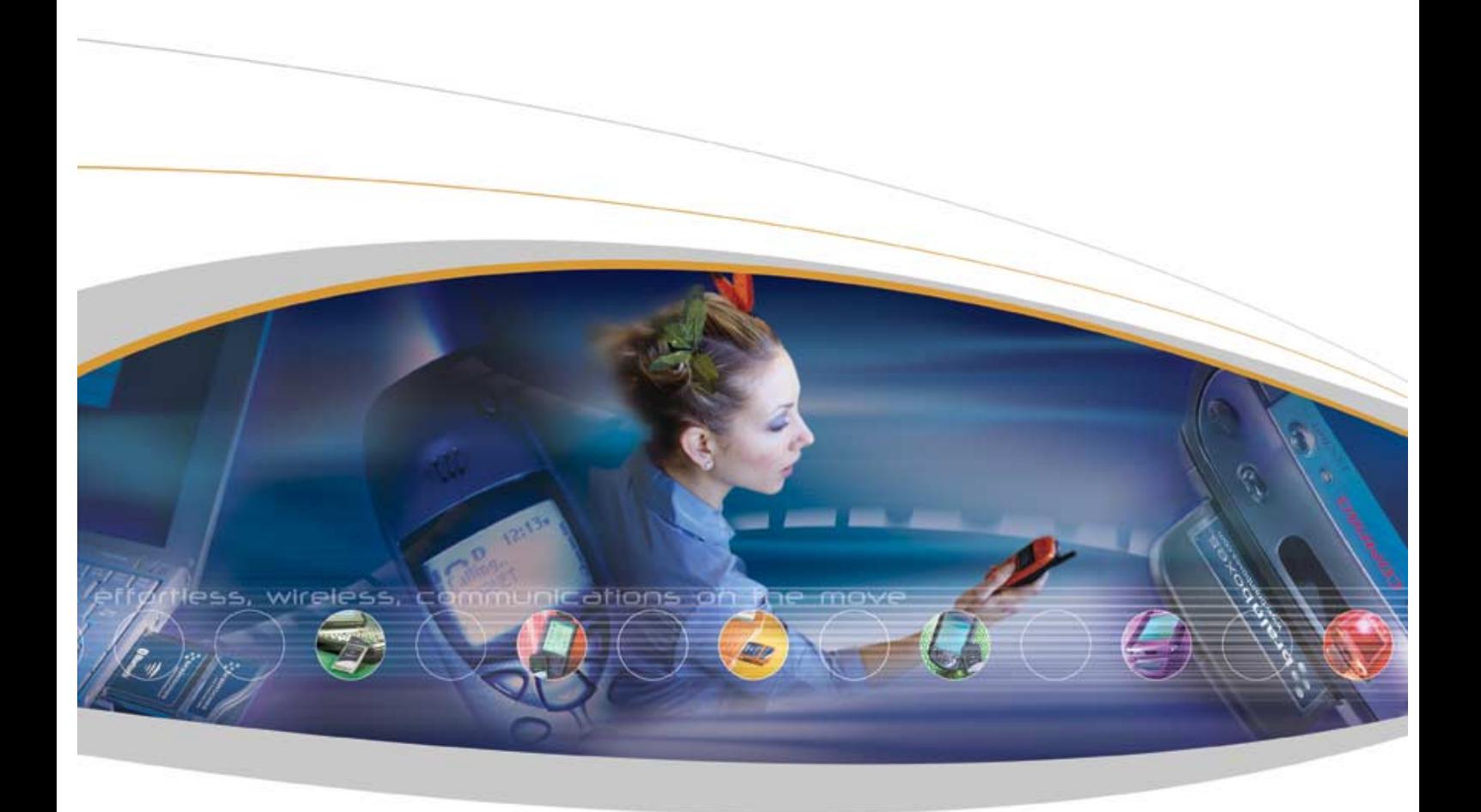

Brain Boxes Limited, Unit 3C, Wavertree Boulevard South, Wavertree Technolog y Par k, Li verpool, L7 9PF, UK Tel: +44 (0) 151 220 2500 Fax +44 (0) 151 252 0446 Web: www.brainboxes.com Email: sales@brai nboxes.com

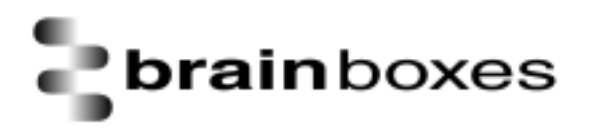

# CE

### Declaration of Conformity

Bluetooth PC Card – Rev 5. Product Code: BL-500

We, Brain Boxes Limited, of Unit 3c Wavertree Boulevard South, Wavertree Technology Park, Liverpool L7 9PF, United Kingdom declare that the Product listed above is in conformance with the essential requirements of the European Council Directive:

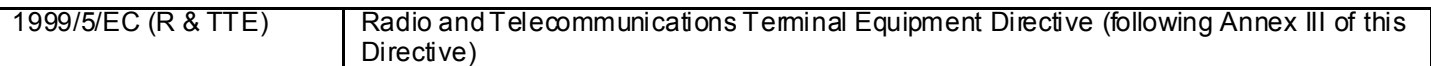

The essential requirements being:

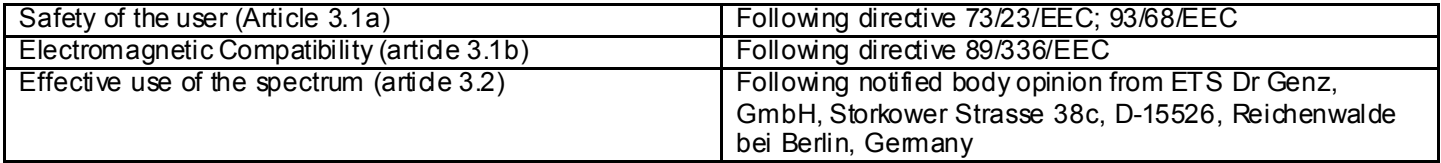

This dedaration is based upon compliance with the following standards:

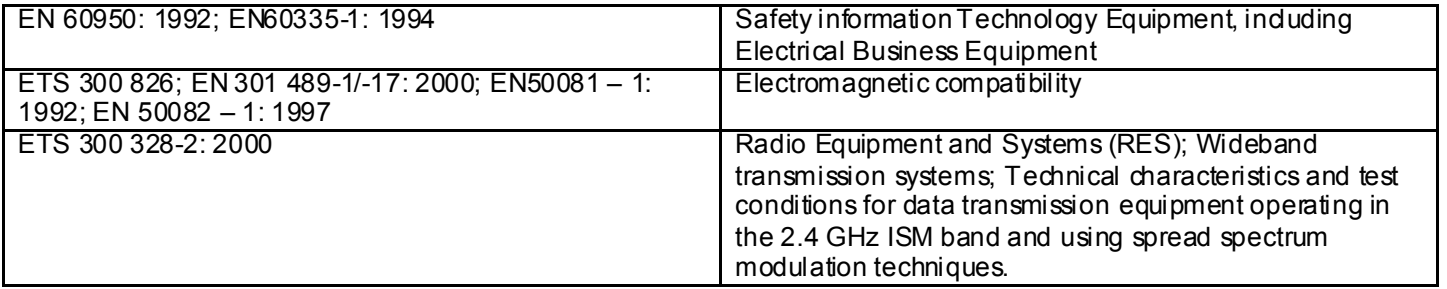

This Dedaration is made under our sole responsibility.

Kor Authorised Signatory: Date: 07 June 2002

P M Gray Brain Boxes Limited Unit 3c Wavertree Boulevard South Wavertree Technology Park Liverpool L7 9PF, UK

## **Regulatory Information**

Bluetooth product operating in 2.4GHz band for Home and Office use.

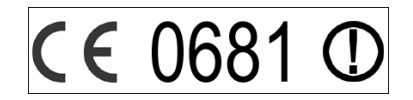

#### **Europe – EU Declaration of Conformity**

This device complies with the R&TTE Directive 1999/5/EC, and the following standards:

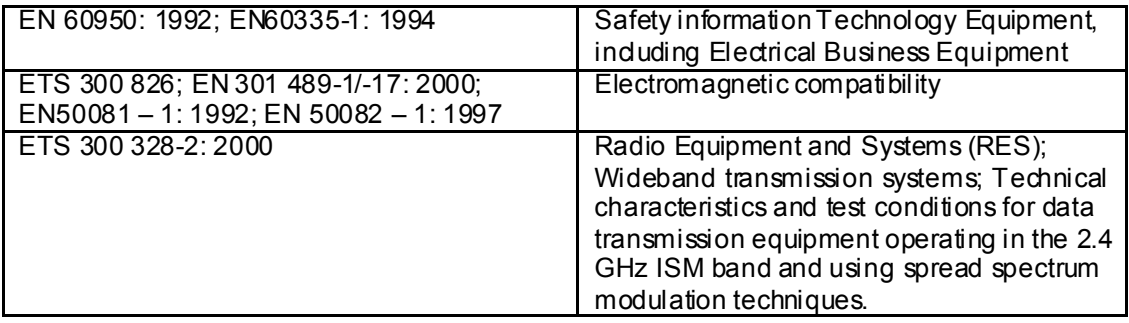

#### **Important Notice for use in France and Italy**

- Italy: License required for use. Your reseller will tell you the procedure to follow. E'necessaria la concessione ministeriale anche per l'uso. Verification con I rivenditori la procedura da seguire.
- France: Low power device (1mW), there is no limitation for indoor or outdoor use. Dispositif à faible uissance (1mW), pas de limitation pour son usage à l'intérieur ou a l'extérieur.

#### IMPORTANT SAFETY INFORMATION

- · Do not open the case. There are no user serviceable parts inside the unit.
- · Do NOT plug in, turn on or attempt to operate an obviously damaged unit.
- · Do not alter or modify the cable assembly, or attempt to connect the cable(s) except as directed in the User Guide.
- · Do not expose this product to extremes of heat or cold, or to moisture ie. dripping or splashing

## **BL-500 Bluetooth PC Card Installation**

This section will give you all the information that is needed to install your Brain Boxes Bluetooth PC Card Hardware into your computer running the Windows 2000 Operating System.

Insert the Bluetooth Product CD into your CDROM drive.

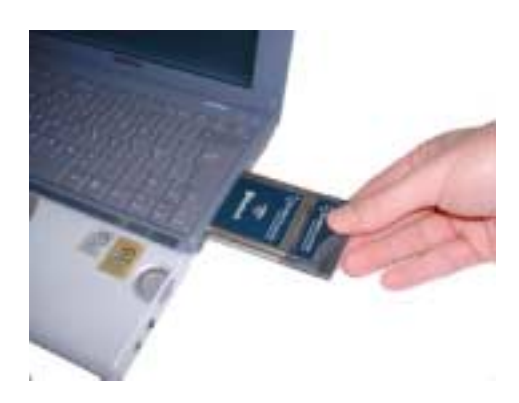

Insert the Bluetooth PC Card into a free PC Card slot

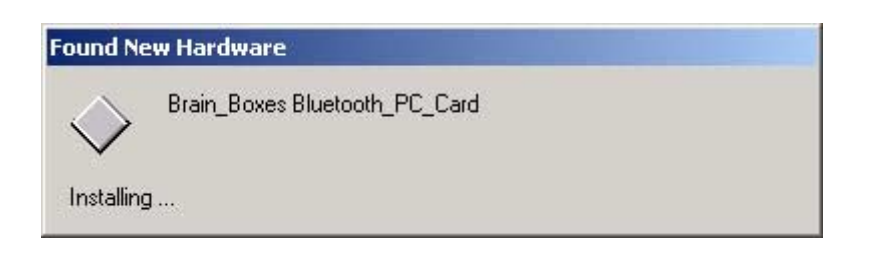

Windows 2000 will detect your card and start the **Found New Hardware Wizard**.

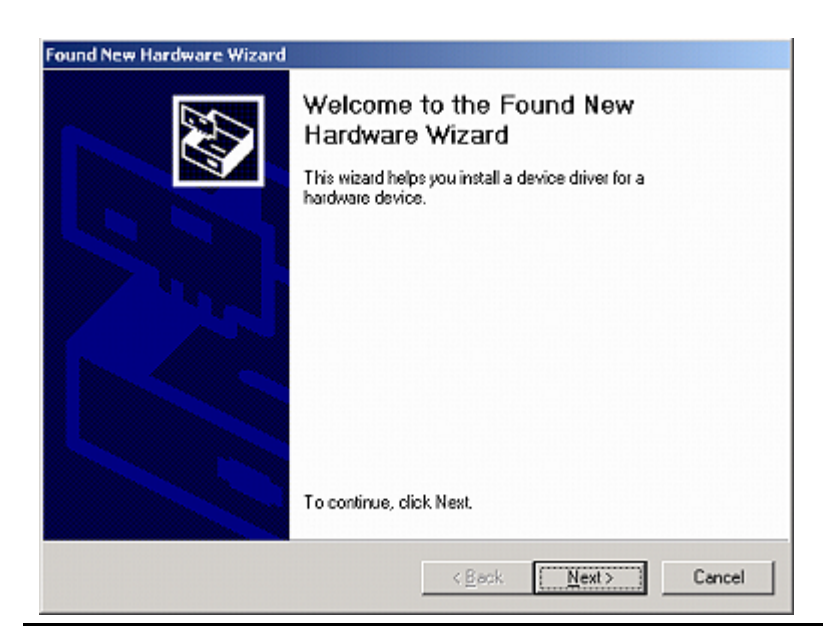

Installation Guide BL-500 Bl uetooth PCMCIA card in Windows2000.doc © Copyright Brain Boxes Li mited 2002 Page 2 of 6

#### Click **Next**

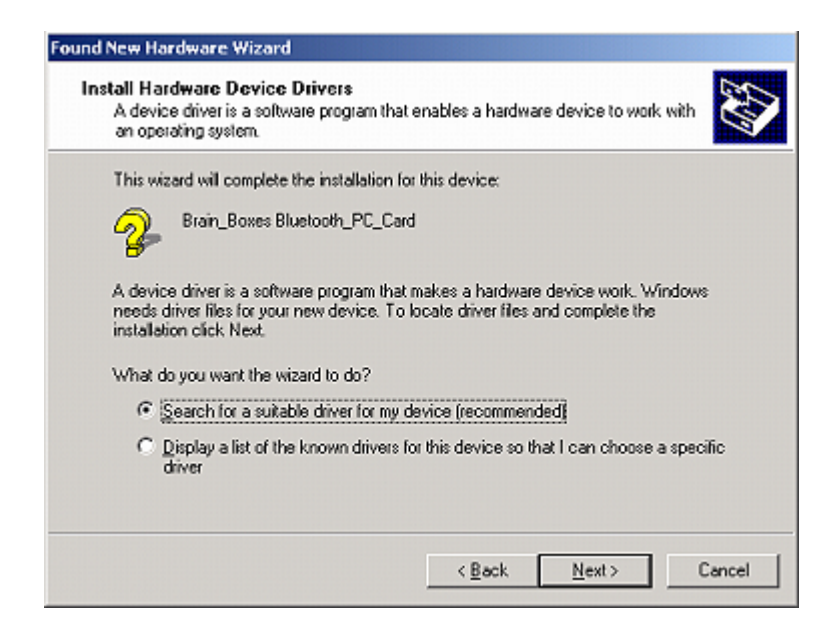

Select **"Search for a suitable driv er for my dev ice".** Click **Next**

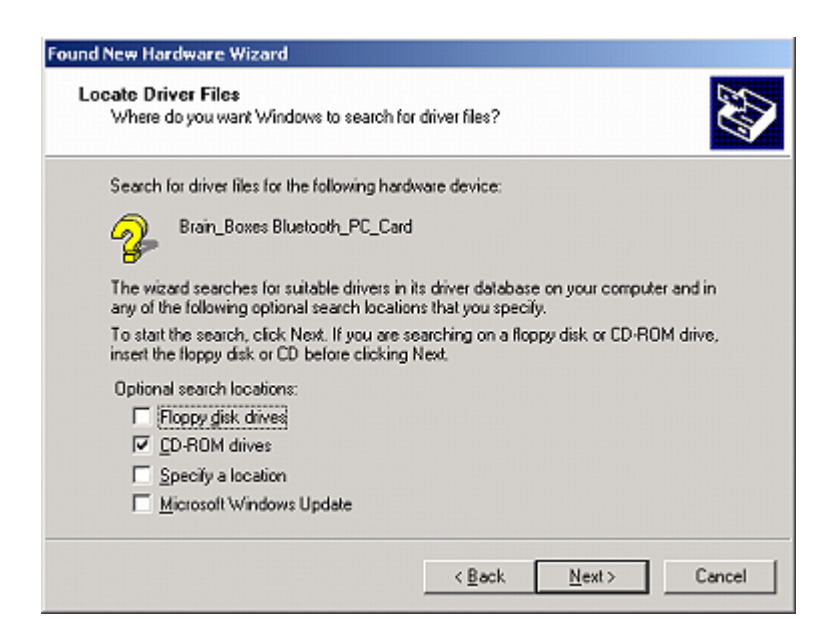

Select **CD-ROM drives**. Click **Next**

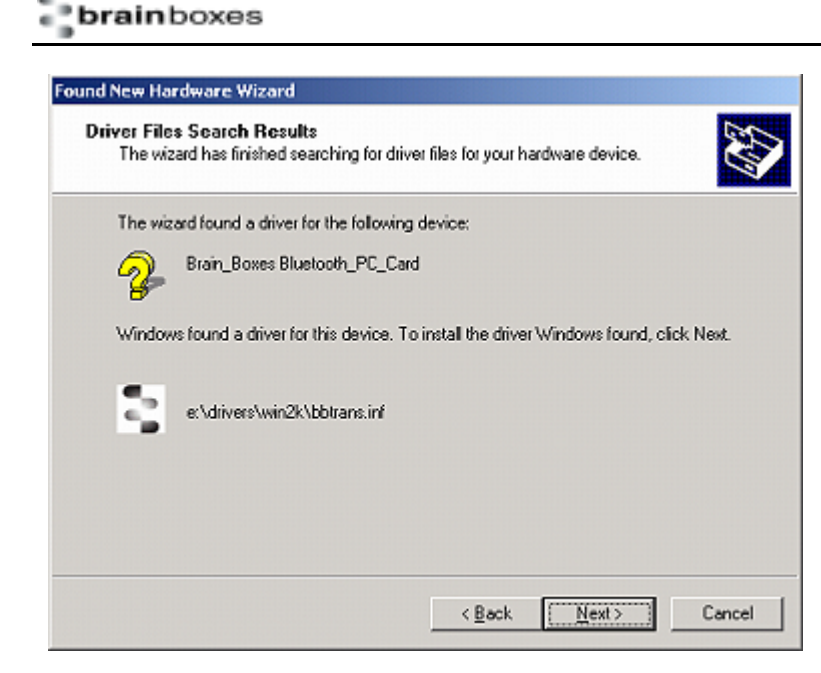

The Wizard has found the required software. Click **Next**

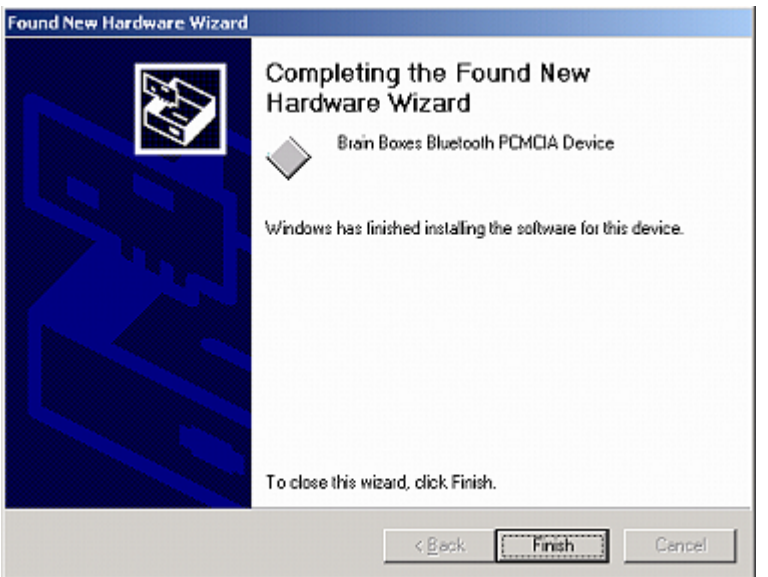

The software is now installed. Click **Finish**.

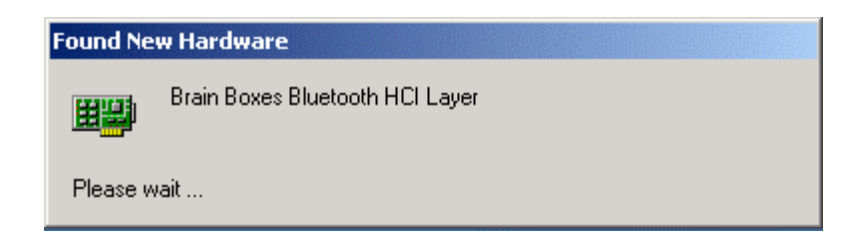

The **Found New Hardware** wizard will detect a number of devices on your card and install the drivers for them.

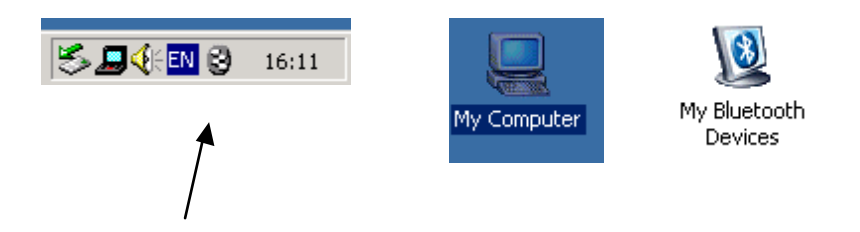

A My Bluetooth devices icon will now appear in the My Computer folder on your desktop. Double dicking on this icon will open the My Bluetooth Devices user interface which will enable you to configure your card and establish connections with other bluetooth enabed devices.

The Brain Boxes Bluetooth icon found in the icon tray on your start bar can also be used to access this user interface.

Full details of the My Bluetooth Devices user interface can be found in the configuration chapter.

# **Version History**

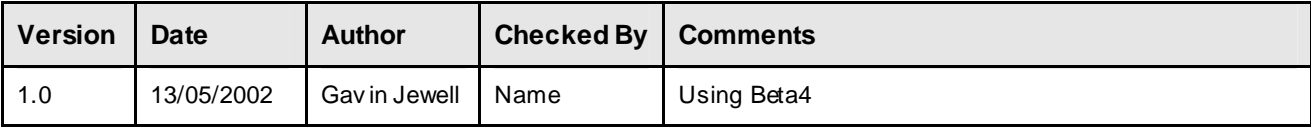

Free Manuals Download Website [http://myh66.com](http://myh66.com/) [http://usermanuals.us](http://usermanuals.us/) [http://www.somanuals.com](http://www.somanuals.com/) [http://www.4manuals.cc](http://www.4manuals.cc/) [http://www.manual-lib.com](http://www.manual-lib.com/) [http://www.404manual.com](http://www.404manual.com/) [http://www.luxmanual.com](http://www.luxmanual.com/) [http://aubethermostatmanual.com](http://aubethermostatmanual.com/) Golf course search by state [http://golfingnear.com](http://www.golfingnear.com/)

Email search by domain

[http://emailbydomain.com](http://emailbydomain.com/) Auto manuals search

[http://auto.somanuals.com](http://auto.somanuals.com/) TV manuals search

[http://tv.somanuals.com](http://tv.somanuals.com/)